# اهحالصإو 3850 Catalyst جارخإ ءاطخأ فاشكتسأ Ī تايوتحملا

ةمدقملا <mark>ةيس|س|أللت تابلطت</mark>مل| تابلطتملا ةمدختسملا تانوكملا <u>ةيساسأ تامولءم</u> ت<u>قئوملا نزخملا صي صخت</u> راظتنالا ةمئاق ةينب ريغتم تقؤم نزخم صيصخت Softmax وأ Hardmax ل تقؤملا نزخملا صيصختل ةمدخلا جهن مادختسإ <u>1 ل|ثم</u> 2 لاثم 3 لاثم ايودي Softmax ل تقؤملا نزخملا ةميق رييغتل ةمدخلا جهن مادختسإ 1 لاثم 2 لاثم <u>جتانلI ضافخنI :ةلاح ةسارد</u> صخلم ةلص تاذ تامولعم

# ةمدقملا

يساسألا ماظنلا ىلء تقؤملا نيزختلا نزاخمو راظتنالا ةمئاق ةينب دنتسملا اذه فصي .جارخإل| طاقسإ تايلمع فيفخت ةيفيك ىلع ةلثمأ مدقي 3650/3850 Catalyst

# ةيساسألا تابلطتملا

## تابلطتملا

.ةصنم ةزافح ةدام ىلع (QoS) ةمدخلا ةدوج نم ةيساسألا ةفرعم ت $\,$ نأ يقلتي نأ يصوي cisco

## ةمدختسملا تانوكملا

:ةيلاتلا ةيداملا تانوكملاو جماربلا تارادصإ ىلإ دنتسملا اذه يف ةدراولا تامولعملا دنتست

- Cisco Catalyst 3650/3850
- 03.07.04

.ةصاخ ةيلمعم ةئىب ي ف ةدوجوملI ةزەجألI نم دنتسملI اذه يف ةدراولI تامولعملI ءاشنإ مت تناك اذإ .(يضارتفا) حوسمم نيوكتب دنتسملا اذه يف ةمدختسَملا ةزهجألا عيمج تأدب .رمأ يأل لمتحملا ريثأتلل كمهف نم دكأتف ،ليغشتلا ديق كتكبش

# ةيساسأ تامولعم

نم ريبك ددع بٻسب ةهجاولا كارتشا ةدايز ةجيتن جارخإلI طاقسإ تايلمع نوكت ،ماع لكشب دودحم دروم يه ةهجاولل ةتقؤملا نزاخملا .1gig ىلإ اجيج 10 نم وأ دحاو لوحم ىلإ لقنلا تايلمع لوصحلا كنكمي .تطقس عيطتسي طبر يأ دعب ةطقن ىلإ عافدنا باعيتسإ طقف نكميو ويرانيس نامض اهنكمي ال نكلو ةتقؤملا نزاخملا طبضب تمق اذإ ةفصولا ضعب ىلع .يرفص جارخإ طاقسإ

نزخملا صيصخت تايلمع ىلع لوصحلل 03.07 وأ 03.06 نم رادصإ ثدحأ ليغشتب ىصوي .ةميدقلا زومرلا يف ةفورعملا ءاطخألا ضعب ببسب ةبسانملا تقؤملا

# تقؤملا نزخملا صيصخت

املكو ،راظتنا ةمئاق لكل تباث لكشب ةتقؤملا نزاخملا صيءصخت متي ،يديلقت لكشبو ل|عف ريغ اذهو .ةزوجحمل| ةتقؤمل| نزاخمل| ددع ضفخني ،راظتن|ل| مئ|وق ددع ةدايزب تمق مئاوق عيمجل تاراطإلا ةجلاعمل ةمزاللاا ةتقؤملا نزاخملا ددع فازنتس| ىل| يدؤي نأ نكميو Catalyst يساسألا ماظنلا مدختسي ،ديدحتلا نم عونلا اذه لوح فافتلالل .راظتنالا .ةتقؤملا نزاجملاو ةبلصلا ةتقؤملا نزاخملا 3650/3850

- **. ر**اظتنا مئاوقل ةزوجحملا تقؤملا نزخملل ىندألا دحلا يه هذه :**ةتباثلا ةتقؤملا نزاخمل**ا ةحاتم نوكت ال اهنإف ،ةتقؤملا نزاخملا ةنيعم راظتنا ةمئاق مدختست مل اذإ .ةددحم .ىرخألا راظتنالا مئاوقل
- نكمي نكلو راظتنا ةمئاقل ةتقؤملا نزاخملل مذه نييعت متي :**ةنرملا ةتقؤملا نزاخملل** .اهمادختسإ مدع ةلاح يف ىرخأ تاهجاوو راظتنا مئاوق ةطساوب اهتكراشم

## ةمدخلا جهن قيبطت نودب يضارتفالا تقؤملا نزخملا صيصخت

10 ذفنملو تقؤم نزخم 300 وه تباجيج 1 ذفنمل يضارتفالا تقؤملا نزخملا صيصخت نوكي up تلمعتسا عيطتسي ءانيملا .(تياب 256 = تقؤم نزخم 1) تقؤم نزخم 1800 نوكي ،تباجيج و دصم 1200 نوكي يأ ،دادعإ ةيلمع ريصقت عم كرتشم ةكرب نم نيعي ريصقتلا نم 400٪ to .يلاوتلا ىلع نراق gig10 و نراق gig 1 ل دصم 7200

ددحت .(ىصقألا دحلا وهو) 400 ىلع معانلا تقؤملا نزخملل يضارتفالا دحلا نييءت متي عمجتال نم اهضارتقا نكمي يتال ةنرمل ةتقومل نزاخمل ددعل ىصقأل دحل ةبتءل .كرتشملا

## راظتنالا ةمئاق ةينب

0 راظتنالا ةمئاق) ةيضارتفا راظتنا مئاوق 2 كانه نوكت ،ةمدخلا جهن قيبطت مدع ةلاح يف (56 وأ 48 وأ 32 DSCP (مكحتلا رورم ةكرحل 0 راظتنالا ةمئاق مادختسإ متي .(1 راظتنالا ةمئاقو .تانايبلا رورم ةكرحل 1 راظتنالا ةمئاق مادختسإ متيو

ةهجاولل ةرفوتملا ةتقؤملا نزاخملا نم 10٪ 0 راظتنالا ةمئاق حنم نكمي ،يضارتفا لكشب يف 0 راظتنالاا ةمئاقل اتقؤم انزخم 120 صيصخت متي هنأ ينءمب .تباثلا تقؤملا اهنوزخمك ىصقألا دحلا نيي عَت متي .10G ذفانم قايس يف اتقؤم انزخم 720 و ،1G ذفانم قايس (120 نم 400٪ ةبسنب هباسح متي) 480 ىلع ،هذه راظتنالا ةمئاقل ،ةنرملا تقؤملا نزخملل دحلا 400 مقرلا لثمي ثيح ،تباجيج 10 ةعس ذفانمل 2880 و تياباجيج 1 ةعس ذفانمل .راظتنا ةمئاق يأل هنيوكت متي يذلا يصارتفالI ىصقألI

نزخملا ةميق باسح متي .ةصصرة ةتباث ةتقؤم نزاخم يأ يلء 1 راظتنالا ةمئاق يوتحت ال دعب ىقبي يذل| ةهجاولل تقؤمل| نزخمل| نم 100٪ اهنأ ىلع 1-راظتنال| ةمئاقل لهسل| تقؤمل| ةهجاول 1800 نم 400٪ و Gig1 ةهجاول 180 نم 400٪ هنإف ،كلذل -0.راظتنالا ةمئاقل هصيصخت 10Gig.

show platform qos queue config وه صيصختلI اذه ةيؤرل همادختسإ نكمي يذلI رمألw <sub>show</sub>l رمألI ضرعي

،Gig1 ةهجاول

.

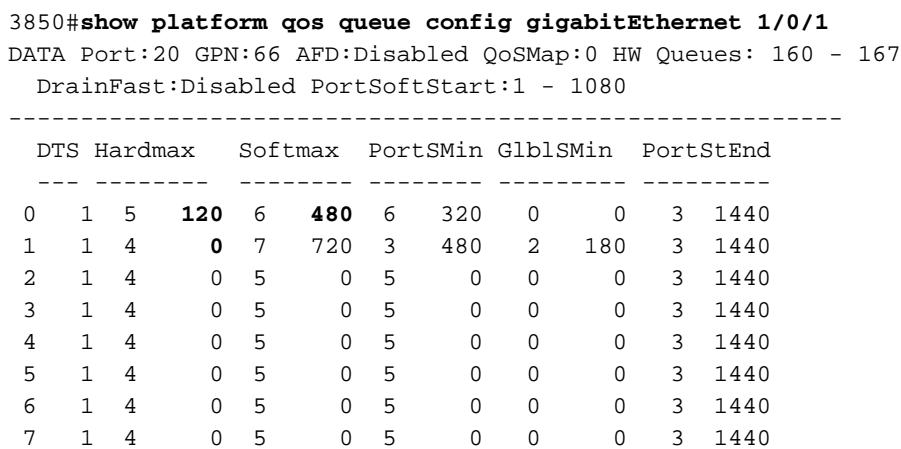

<<output omitted>>

،Gig10 ةهجاول

#### 3850#**show platform qos queue config tenGigabitEthernet 1/0/37**

DATA Port:1 GPN:37 AFD:Disabled QoSMap:0 HW Queues: 8 - 15  $DrainFact:Diagblad$   $DortCoffCtorf:2 = 6480$ 

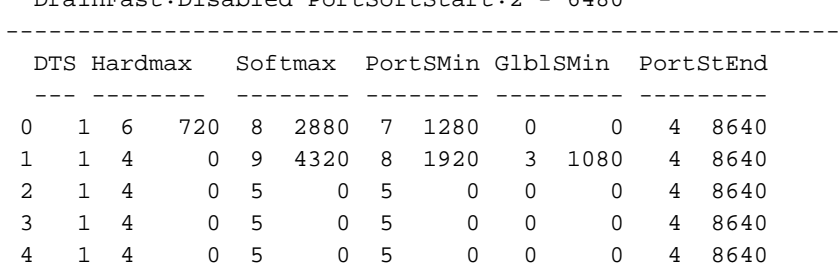

<<output omitted>>

امئاد ارفوتمو ازوجحم نوكي يذلI تقؤملI نزخملI رادقم Hard وأ Hardmax ب دصقي .هذه راظتنالا ةمئاقل

ىرخألا راظتنالا مئاوق نم هضارتقا نكمي يذل تقؤملا نزخملا رادقم وه Soft Buffers وأ **Softmax** و (300 نم ٪400) 1200 وه 1Gig ةهجاو لكل Softmax ل يلامجإلI ددعلI نوكي .يمومعلI عمجتلI وأ راظتنا ةمئاق ءاشنإ نكمي ،ةمدخ ةسايس قيبطت دنع. Gig10 ةهجاو تناك اذإ تقؤم نزخم 7200 عيءج عقت .حيرص لكشب اهؤاشنإ متي مل اذإ "ةيضارتفالI ةئفلI تادادعإ" ل ةدحاو ةيفاضإ ال .هذه راظتنالاا ةمئاق نمض اقبسم ةددحملا تائفلا تحت قباطتت ال يتلا رورملا تاكرح .هذه راظتنالا ةمئاق نمض ةقباطم ةلمج يأ كانه نوكي نأ نكمي

# ريغتم تقؤم نزخم صيصخت

تحت ةمدخلا ةسايس قافرإب مق ،3650/3850 يساسألا ماظنلا يف ةتقؤملا نزاخملا رييءغتل مادختساب Softmax و Hardmax ل تقؤملا نزخملا صي صخت لي دعت كنكمي .ةلباقملا ةهجاولI .ةمدخلا جهن

### نيل تقؤم نزخمو بلص تقؤم نزخمل ةيباسح تايلمع

:راظتنا ةمئاق لكل Softmax و Hardmax صيصختب ماظنلا اهب موقي يتلا ةقيرطلا يه هذه

(G10 (1800 وأ (G1 (300 = تقؤملا ذفنملا نزخم يلامجإ تقؤم نزخم ىلع راظتنا ةمئاق لك لصحتس ،(تائف 5) راظتنا مئاوق 5 ىلامجإ دوجو ةلاح يف .يضارتفا لكشب 20٪ ةبسنب

### ةيولوألا راظتنا ةمئاق

1gig: Hardmax = oper\_buff = 20٪ نم 300 = 60. qSoftMax = (oper\_buff \* Max\_Threshold)/100=60\*400/100=240

10gig Hardmax = oper\_buff = 20٪ نم 1800 = 360 qsoftMax = (oper\_buff \* Max\_Threshold)/100 = 360\*400/100= 1440

### ةيولوأ تاذ ريغ راظتنا ةمئاق

1gig:  $HardMax = 0$ qSoftMax = (oper\_buffer\*max\_threshold)/100 = 300\*20/100= 60. 400٪ نم 60 = 240

:تياباجيج 10  $HardMax = 0$ qSoftMax = (oper\_buffer\*max\_threshold)/100 = 1800\*20/100= 360. 400٪ نم 360 = 1440

## Softmax وأ Hardmax ل تقؤملا نزخملا صيصختل ةمدخلا جهن مادختسإ

يه طقف "1/2 ىوتسملاا تاذ ةيولوأل| راظتن| ةمئاق" نإف ،ةمدخل| ةسايس قيبطت ةل|ح يف ان ان المن العن العالم العامل التي يات التال التي تم أل المن العامل التي ين التي ين المال على الله عنه التي ال ال يذلا يضارتفالا نيوكتلا مادختساب .Gig10 ةهجاوو Gig1 ةهجاو يف ددحم ةمدخ جهنل تقؤملا صارقألا كرحمل ةيضارتفالI ةميقلI ىلع Queue-0 لصحي ،ةقبطم ةمدخ ةسايس يأ نمضتي ةرابع طابترالا ناك اذإ 720 تقؤم نزخمو Gig1 طابترإ نع ةرابع طابترالا ناك اذإ 120 ةتباثلا .Gig10 طابترإ نع

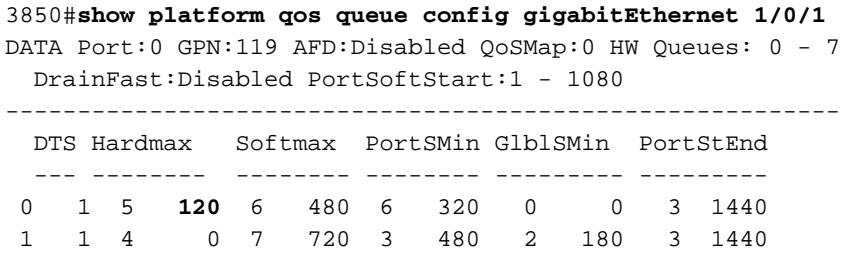

 2 1 4 0 5 0 5 0 0 0 3 1440 <<output omitted>>

#### 3850#**show platform qos queue config tenGigabitEthernet 1/0/37**

DATA Port:1 GPN:37 AFD:Disabled QoSMap:0 HW Queues: 8 - 15 DrainFast:Disabled PortSoftStart:2 - 6480

----------------------------------------------------------

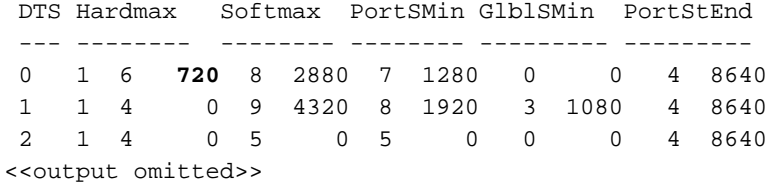

#### 1 لاثم

نييعتب مقت مل اذإ وأ ةيولوأ راظتنا ةمئاق نيوكتب مقت مل اذإ ،ةمدخ ةسايس قيبطت دنع .هذه راظتنالا ةمئاق ىلإ Hardmax نييعت متي نلف ،ةيولوأ راظتنا ةمئاق ىوتسم

:Gig1 ةهجاول

policy-map MYPOL class ONE priority percent 20 class TWO bandwidth percent 40 class THREE bandwidth percent 10 class FOUR bandwidth percent 5

#### 3850#**show run interface gig1/0/1**

Current configuration : 67 bytes ! interface GigabitEthernet1/0/1 service-policy output MYPOL end

3800#**show platform qos queue config gigabitEthernet 1/0/1**

DATA Port:21 GPN:65 AFD:Disabled QoSMap:1 HW Queues: 168 - 175 DrainFast:Disabled PortSoftStart:2 - 360

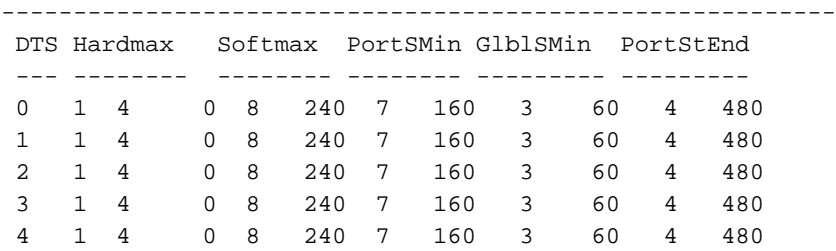

<<output omitted>>

*!--- There are 5 classes present though you only created 4 classes.*

*!--- The 5th class is the default class.*

*!--- Each class represent a queue and the order in which it is shown is the order in which !--- it is present in the running configuration when checking "show run | sec policy-map".*

:Gig10 ةهجاول

```
 class ONE
  priority percent 20
 class TWO
 bandwidth percent 40
 class THREE
  bandwidth percent 10
 class FOUR
  bandwidth percent 5
```
#### 3850#**show run interface TenGigabitEthernet1/0/37**

Current configuration : 67 bytes ! interface TenGigabitEthernet1/0/37 service-policy output MYPOL end

#### 3850#**show platform qos queue config tenGigabitEthernet 1/0/40**

DATA Port:2 GPN:40 AFD:Disabled QoSMap:1 HW Queues: 16 - 23 DrainFast:Disabled PortSoftStart:4 - 2160

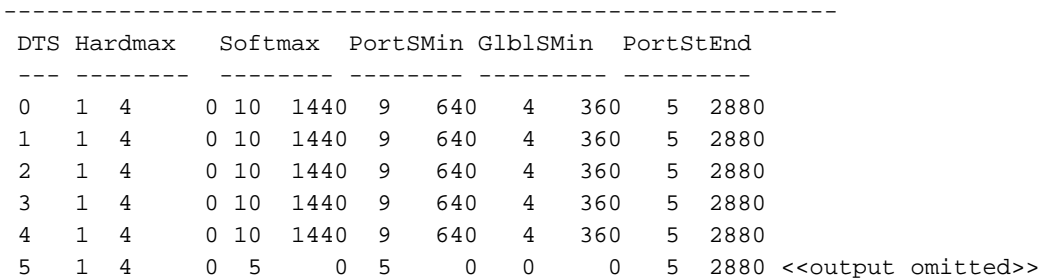

### 2 لاثم

ىصقألا دحلاك اتقؤم انزخم 60 ىلع 0-**فص** لصحي **،1 ةيولوألا ىوتسم** قيٻطت دنع . ىصقألا

:Gig1 ةهجاول

 policy-map MYPOL class ONE **priority level 1 percent 20** class TWO bandwidth percent 40 class THREE bandwidth percent 10 class FOUR bandwidth percent 5

#### 3850#**show run interface gig1/0/1**

```
Current configuration : 67 bytes
!
interface GigabitEthernet1/0/1
 service-policy output MYPOL
end
```

```
 BGL.L.13-3800-1#show platform qos queue config gigabitEthernet 1/0/1
DATA Port:21 GPN:65 AFD:Disabled QoSMap:1 HW Queues: 168 - 175
 DrainFast:Disabled PortSoftStart:2 - 360
----------------------------------------------------------
 DTS Hardmax Softmax PortSMin GlblSMin PortStEnd
  --- -------- -------- -------- --------- ---------
```
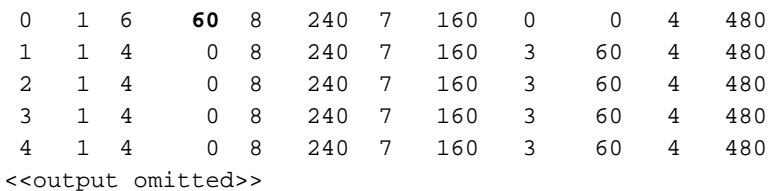

```
:Gig10 ةهجاول
```
 policy-map MYPOL class ONE **priority level 1 percent 20** class TWO bandwidth percent 40 class THREE bandwidth percent 10 class FOUR bandwidth percent 5

#### 3850#**show run interface Te1/0/37**

Current configuration : 67 bytes ! interface TenGigabitEthernet1/0/37 service-policy output MYPOL end

#### 3850\_1#**show platform qos queue config tenGigabitEthernet 1/0/37**

 DATA Port:2 GPN:40 AFD:Disabled QoSMap:1 HW Queues: 16 - 23 DrainFast:Disabled PortSoftStart:3 - 2160 ---------------------------------------------------------- DTS Hardmax Softmax PortSMin GlblSMin PortStEnd --- -------- -------- -------- --------- --------- 0 1 7 **360** 10 1440 9 640 0 0 5 2880 1 1 4 0 10 1440 9 640 4 360 5 2880

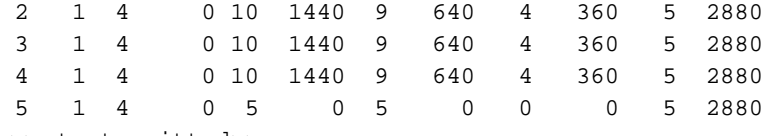

<<output omitted>>

### 3 لاثم

عم .6 راظتناللا مئاوقل يلامجإلI ددعلI حبصي .ةدحاو ةيفاضإ ةئف ةفاضإ متت ،لاثملI اذهل .Hardmax ك اتقؤم ادصم 51 ىلع راظتنا ةمئاق لك لصحت ،ةيولوألا نم نييوتسم نيوكت .قباسلا لااثملاك اەسفن يە تايضايرلا

:Gig1 ةهجاول

 policy-map MYPOL class ONE **priority level 1 percent 20** class TWO **priority level 2 percent 10** class THREE bandwidth percent 10 class FOUR

 bandwidth percent 5 class FIVE bandwidth percent 10

#### 3850#**show run interface gigabitEthernet1/0/1**

```
Current configuration : 67 bytes
!
interface GigabitEthernet1/0/1
 service-policy output MYPOL
end
```
#### 3850#**show platform qos queue config gigabitEthernet 1/0/1**

DATA Port:16 GPN:10 AFD:Disabled QoSMap:1 HW Queues: 128 - 135 DrainFast:Disabled PortSoftStart:3 - 306

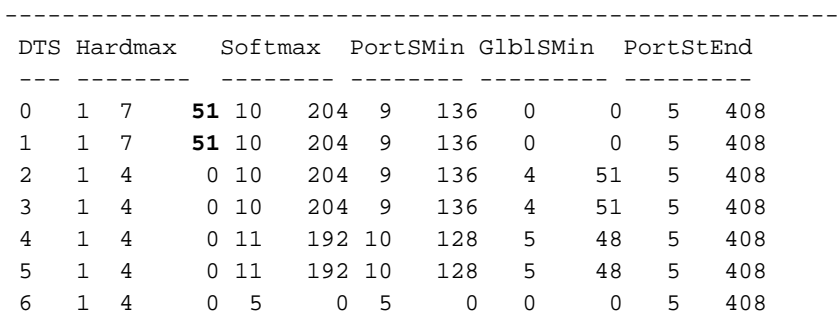

```
<<output omitted>>
```

```
:Gig10 ةهجاول
```

```
policy-map MYPOL
```

```
 class ONE
  priority level 1 percent 20
 class TWO
  priority level 2 percent 10
 class THREE
 bandwidth percent 10
 class FOUR
 bandwidth percent 5
 class FIVE
  bandwidth percent 10
```
#### 3850#**show run interface Te1/0/37**

Current configuration : 67 bytes ! interface TenGigabitEthernet1/0/37 service-policy output MYPOL end

#### 3850\_2#**show platform qos queue config tenGigabitEthernet 1/0/37**

DATA Port:2 GPN:40 AFD:Disabled QoSMap:1 HW Queues: 16 - 23 DrainFast:Disabled PortSoftStart:4 - 1836

---------------------------------------------------------- DTS Hardmax Softmax PortSMin GlblSMin PortStEnd --- -------- -------- -------- --------- --------- 0 1 8 **306** 12 1224 11 544 0 0 6 2448 1 1 8 **306** 12 1224 11 544 0 0 6 2448 2 1 4 0 12 1224 11 544 6 306 6 2448 3 1 4 0 12 1224 11 544 6 306 6 2448 4 1 4 0 13 1152 12 512 7 288 6 2448 5 1 4 0 13 1152 12 512 7 288 6 2448

6 1 4 0 5 0 5 0 0 0 6 2448

نمو .ةليلقلا راظتنالا مئاوقل ةتقؤملا نزاخملا نم لقأ ددع صيصخت نكمي :**ةظحالم** ةيولوألا راظتنا ةمئاقل Softmax باسح مئالت نأ نكمي ال ميقك اذه نوكي نأ عقوتملا .ةنيعم تانيوكت جمد ءانثأ ةيولوألا تاذ ريغ راظتنالا ةمئاقو

ةتقؤملا نزاخملا ددع لق املك ،اهئاشنإب موقت يتلا راظتنالا مئاوق ددع داز املك ،راصتخاب دمتعي ثيح) Softmax و Hardmax ب قلعتي اميف راظتنا ةمئاق لك اهيلع لصحت يتلا .(Softmax ةميق ىلع اضيأ Hardmax

برض متيسف 1200، ةئيه ىلع هنيوكت مت اذإ .ةيضارتفا ةميقك 100 عم1200 multipliersoftmax-queue qos CLI رمأ مادختساب Softmax ل ىوصقلا ةميقلا ليدعت نكمي 3.7.2، وأ 3.6.3 نم ةيلوألا ةيولوألا تاذ ريغ راظتنالا ةمئاقو ةيولوألا تاذ ريغ راظتنالا مئاوقل Softmax يلء الإ ذيفـنتـلا زيح رمألا اذه لخدي نل .ةيضارتـفالI اهميق نم 12 رادقمب (1 يوتـسملا=!) ىوتسم ىلع قيبطتلل ةلباق ريء اهنأ امك .ةسايس ةطيرخ قافرإ اهيف متي يتلا ذفانملا 1. مقر ةيولوألا تاذ راظتنالا ةمئاق

## ايودي Softmax ل تقؤملا نزخملا ةميق رييغتل ةمدخلا جهن مادختسإ

### 1 لاثم

:تقؤملا لسارملا نزخم صيصختو ةمدخلا جهن نيوكت وه اذه

policy-map TEST\_POLICY class ONE priority level 1 percent 40 class TWO bandwidth percent 40 class THREE bandwidth percent 10

#### 3850#**show run interface gigabitEthernet1/0/1**

Current configuration : 67 bytes ! interface GigabitEthernet1/0/1 service-policy output TEST\_POLICY end

#### 3850#**show platform qos queue config gigabitEthernet 1/0/1**

DATA Port:21 GPN:65 AFD:Disabled QoSMap:1 HW Queues: 168 - 175 DrainFast:Disabled PortSoftStart:2 - 450

---------------------------------------------------------- DTS Hardmax Softmax PortSMin GlblSMin PortStEnd

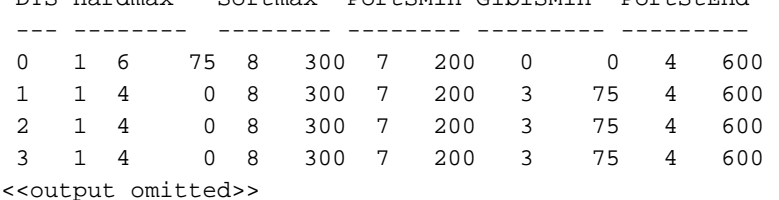

.اهيلع لودجملا لمع ةيفيكو راظتن| ةمئاق لكل طقف نزول| ري غت متي هنإف يددرتل|

.ةينعملا ةئفلا تحت ةدايقلا queue-buffer ratio مادختسإ بجي ،Softmax ةميق ليدعتل

policy-map TEST\_POLICY class ONE priority level 1 percent 40 class TWO bandwidth percent 40 **queue-buffers ratio 50** <-------------- class THREE bandwidth percent 10 class FOUR bandwidth percent 5 .ةديدجلا تقؤملا نزخملا صيصخت تايلمع يه هذه

:Gig1 ةهجاول

#### 3850#**show platform qos queue config gigabitEthernet 1/0/1**

DATA Port:21 GPN:65 AFD:Disabled QoSMap:1 HW Queues: 168 - 175 DrainFast:Disabled PortSoftStart:0 - 900

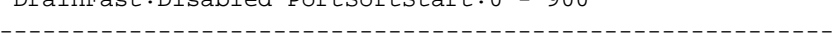

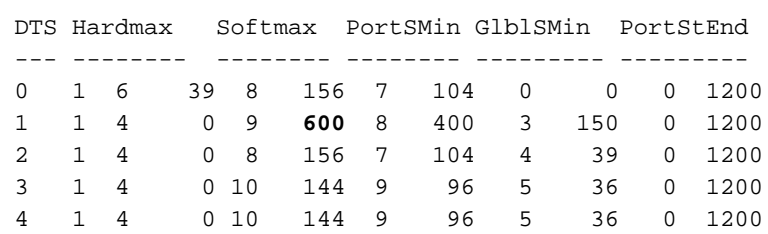

يقاب صيصخت متي .تقؤم نزخم 600 يأ ،لهسلا تقؤملا نزخملا نم 50٪ ىلع -1Queue لصحي .ةيمزراوخلل اقفو ىرخألا راظتنالا مئاوقل ةتقؤملا نزاخملا

:يه Gig10 ةهجاول ةلثامم تاجرخم

#### 3850#**show platform qos queue config tenGigabitEthernet 1/0/37**

DATA Port:2 GPN:40 AFD:Disabled QoSMap:1 HW Queues: 16 - 23 DrainFast:Disabled PortSoftStart:4 - 1836

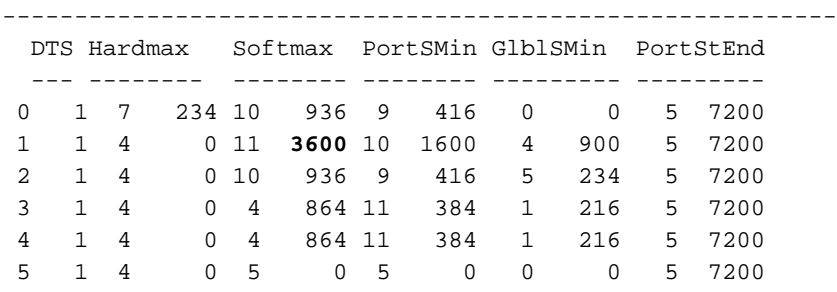

<<output omitted>>

نء .ةليلقال راظتنالا مئاوقل ةتقؤملا نزاخملا نم لقأ ددع صيصخت نكمي :**ةظحالم** راظتنا ةمئاقل Softmax باسح يف ميقلا ءاوتحإ ةيناكمإ مدعل ارظن كلذ ثودح عقوتملا ةيمزراوخ كانه .ةن يعم تانيَ وَكت جمد دنع ةيولوألI تاذ ريءَ راظتنالI ةمئاقو ةيولوألI .اهب متهت ةيلخاد

.ةيدرفJJ ةيضارتفالI راظتنالI ةمئاق ىلإ Softmax ل تقؤمJJ نزخملI لك صيصختب مق

ثودح عقوتملا نم .ةلىلق راظتنا مئاوقل اهصيصخت مت لقأ ةتقؤم نزاخم ةدهاشم كنكمي ةمئاقو ةيولوألا راظتنا ةمئاقل Softmax باسح يف ميقلا ءاوتحإ ةيناكمإ مدعل ارظن كلذ .اهب متهت ةيلخاد ةيمزراوخ كانه .ةنيعم تاعومجم نيوكت دنع ةيولوألا تاذ ريغ راظتنالا نء .راظتنالا مئاوق ةلقل ةصصخملا ةتقؤملا نزاخملا نم لقأ ددع كانه نوكي نأ نكمي راظتنا ةمئاقل Softmax باسح يف ميقلا ءاوتحإ ةيناكمإ مدعل ارظن كلذ ثودح عقوتملا ةيلخاد ةيمزراوخ كانه .ةنيءم تـاعومجم نيوكت دنع ةيولوألI تاذ ريغ راظتنالI ةمئاقو ةيولوألI .هب متهت

policy-map NODROP class class-default bandwidth percent 100 queue-buffers ratio 100

:ةمدخلا ةدوج نيوكت جئاتن يلي اميف

3850#**show platform qos queue config GigabitEthernet 1/1/1** DATA Port:21 GPN:65 AFD:Disabled QoSMap:1 HW Queues: 168 - 175 DrainFast:Disabled PortSoftStart:0 - 900 ---------------------------------------------------------- DTS Hardmax Softmax PortSMin GlblSMin PortStEnd --- -------- -------- -------- --------- --------- 0 1 4 0 8 1200 7 800 3 300 2 2400

1 1 4 0 5 0 5 0 0 0 2 2400

ةمئاق يأ ىلع يوتحي الو ةهجاو ىلع جهنلا قيبطتل ارظن Hardmax ل تقؤم نزخم دجوي ال ةمئاق ليطعت متي ،ةسايسلا ةطيرخ قيبطت درجمب ."ىوتسم" نييءت عم ةيولوأ راظتنا .ماظنلا ي ف طوّيف ةدحاو راظتنا ةمئاق كرتي اذهو ةيناثل| راظتن|ل|

لثم مكحتال مزح نمضتت يتال) هذه راظتنالا ةمئاق مدختست مزحلا لك نأ وه انه هيبنتالا ىلإ ةلوهسب كلذ يدؤي نأ نكمي ،(ثبلا ةفصاع يف) ماحدزإ ثودح دنع. (STP/EIGRP/OSPF يتال مكحتال مزح فيرعتب موقت ىرخأ تائف كيدل تناك اذا اضيأ اذه ثدحي .ةكبشلا عاطقنا .قباطت

## جتانلا ضافخنا :ةلاح ةسارد

ةهجاوب جرخملا ذفنم نوكيو Gig1 ةهجاوب IXIA رورم ةكرح دلوم ليصوت متي ،رابتخالا اذهل متيو ةيناثل| يف تباجيم 100 ىل| ةيناثل| يف تباجيج 1 ةعرسب ل|صت| اذه .100Mbps جرخملا يُلع طاقَسإ جاتن] تببس عيطُتسي اذه .ةيناً صلى الله عليه الله عليه عنه السرإ تارم ددع وه اذه ،(ةمدخلا ةس|يس قي بطت متي ال) يض|رتفال| نيوكتل| عم .نراق 100mbps 1: لاسرإ دعب جارخإلا طاقسإ

```
 3850#show interfaces gig1/0/1 | in output drop
  Input queue: 0/2000/0/0 (size/max/drops/flushes); Total output drops: 497000
ماظنلل نكمي ،يضارتفا لكشب .يضارتفالا دحلا وه يذلا 2،Th يف تارطقلا هذه رهظت
2.Th-Drop وهو طاقسإ دحك ىصقألا دحلا مادختسإ
```
**497000** 0 0 1 0 0 0 0 0

:تقؤملا نزخملا ليدعتل اذه ةمدخلا جهن نيوكتب مق ،كلذ دعب

policy-map TEST\_POLICY class class-default bandwidth percent 100 queue-buffers ratio 100

#### 3850#**show run interface gigabitEthernet1/0/1**

Current configuration : 67 bytes ! interface GigabitEthernet1/0/1 service-policy output TEST\_POLICY end

#### 3850#**show platform qos queue config gigabitEthernet 2/0/1**

DATA Port:21 GPN:65 AFD:Disabled QoSMap:1 HW Queues: 168 - 175 DrainFast:Disabled PortSoftStart:0 - 900 ---------------------------------------------------------- DTS Hardmax Softmax PortSMin GlblSMin PortStEnd --- -------- -------- -------- --------- --------- 0 1 4 0 8 **1200** 7 800 3 300 2 2400 <-- queue 0 gets all the buffer.

#### 3850#**show interfaces gigabitEthernet1/0/1 | include output drop**

Input queue: 0/2000/0/0 (size/max/drops/flushes); Total output drops: **385064**

كلانه لازت ال ،كلذ عمو .يرورملا عافدنالا سفنل 385064 ىلإ 497000 نم ضافخنالا عجارتو .gos queue-softmax-multiplier 1200 global config erasecat4000\_flash: نيوكتلاب مق ،كلذ دعب .طوبه تال!ح

3850#**show platform qos queue config gigabitEthernet 1/0/1** DATA Port:21 GPN:65 AFD:Disabled QoSMap:1 HW Queues: 168 - 175 DrainFast:Disabled PortSoftStart:0 - 900 ---------------------------------------------------------- DTS Hardmax Softmax PortSMin GlblSMin PortStEnd --- -------- -------- -------- --------- --------- 0 1 4 0 8 10000 7 800 3 300 2 10000

3850#**show interfaces gigabitEthernet1/0/1 | in output drop** Input queue: 0/2000/0/0 (size/max/drops/flushes); Total output drops: 0 ةجيتنكو تقؤم نزخم 10000 ىلإ 0-راظتنالا ةمئاقل Softmax ل ىصقألا دحلا لصي نأ نكمي .ارفص طوقسلا تالاح نوكت ،كلذل

اضيأ ىرخألا تاهجاولل نكمي ثيح نكمم ريغ تاهويرانيسلا نم عونلا اذه :**ةظحالم** تال اح لي لوّت ي فَ ديك أتال بك كذ دعاسي نأ نكمي ،نكلو ،تقوْمِلاً نزخمل مادختَسٍإ .نيعم ىوتسم ىلإ ةمزحلا طاقسإ

يأ ىلع رمألا اذه مادختساب ةهجاولل حاتملا نرملا تقؤملا نزخملل ىصقألا دحلا ةدايز نكمي مدختستت يُرخأ ةهجاو كانء نكت مل اذإ طقف حاتم اذه نأ رابتءالاً ي ف عضت نأ اضي أ بجيو ،لIح .ةتقؤملا نزاخملا هذه

# صخلم

ةمئاق لكل لقأ تقؤم نزخم ىلع لوصحلا كنكمي ،راظتنالا مئاوق نم ديزملا ءاشنإ دنع .1 .راظتنا

qos queue-softmax-multiplier مادختساب ةرفوتملا ةتقؤملا نزاخملل يلامجإل اددعلا ةدايز نكمي .2 erasecat4000 flash:.

رورملا ةكرح عقت ،تقؤملا نزخملا لي دعت لجأ نم ،طقف دحاو ةئف ريصقت ديدحتب تمق اذإ .3 عضو دنع هنأب حصني .(مكحتل| مزح نمضتت يتلا) ةيدرفل| راظتنال| ةمئاق نمض اهلك رورم ةكرحو مكحتال نييب فينصت دجوي ال ،ةدحاو راظتنا ةمئاق يف رورملا ةكرح عيمج ةئف ءاشنإب ىصوي ،كلذل .مكحتال رورم ةكرح طاقسإ نكمي ،ماحدزالا تقو لالبخو تانايبالا ةدحو ةطساوب اهؤاشنإ مت يتتلا مكحتال مزح لـقتنت .مكحتال رورم ةكرحل لـقألا ىلءع ىرخأ عم قب اطتتت مل اذإ ي تح ةيولوأل ا تاذ ىلوألا راطتنال ا ةمئاق ىلا امئاد ةيزكرمل ا ةجلاعملا ةمئاق ىلإ لقتنت اهنإف ،ةيولوأل| راظتن| ةمئاق نيوكت مدع ةل|ح يف .ةئفل| ةطىرخ 0. راظتنالا ةمئاق يهو ،ةهجاولل ىلوألا راظتنالا

طاقسإ" تادادع تاهجاولI ضرعت نل Cisco <u>CSCuu[14019](https://bst.cloudapps.cisco.com/bugsearch/bug/CSCuu14019)</u>، نم ءاطخألI حي صت فرعم لٻق 4. .طوقسلا تالاح نم ققحتلل جتانلا **stats queue qos platform show** ذيفنت كيلع بجي ."جارخإلا

انل حامس لل ، 25666<u>0SCuz86625</u> نم ءاطخألI حي صت فرعم ،زيزعت بلط لاسرإ مت 5. (ىلعأو 3.6.6 يف لحلا مت).ةمدخ ةسايس يأ مادختسإ نود soft-max فعاضم نيوكتب

# ةلص تاذ تامولعم

[Systems Cisco - ينفلا معدلا](https://www.cisco.com/c/ar_ae/support/index.html?referring_site=bodynav) ●

ةمجرتلا هذه لوح

ةيل المادة الله من الناساب دنت ساب دنت مادينين تان تون تان ال ملابات أولان أعيمته من معت $\cup$  معدد عامل من من نيمدخت في ميدان أول العامل م امك ققيقا الأفال المعان المعالم في الأقال في الأفاق التي توكير المالم الما Cisco يلخت .فرتحم مجرتم اهمدقي يتلا ةيفارتحالا ةمجرتلا عم لاحلا وه ىل| اًمئاد عوجرلاب يصوُتو تامجرتلl مذه ققد نع امتيلوئسم Systems ارامستناه انالانهاني إنهاني للسابلة طربة متوقيا.